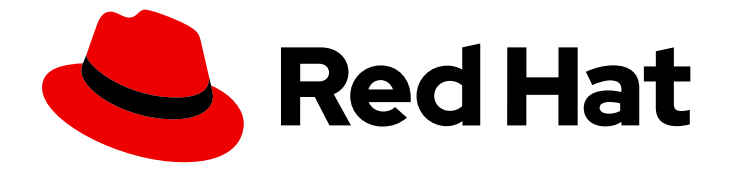

# Red Hat OpenStack Platform 17.1

# 部署自定义块存储后端

在 Red Hat OpenStack Platform overcloud 中部署自定义、非集成块存储后端

Last Updated: 2024-05-23

在 Red Hat OpenStack Platform overcloud 中部署自定义、非集成块存储后端

OpenStack Team rhos-docs@redhat.com

## 法律通告

Copyright © 2024 Red Hat, Inc.

The text of and illustrations in this document are licensed by Red Hat under a Creative Commons Attribution–Share Alike 3.0 Unported license ("CC-BY-SA"). An explanation of CC-BY-SA is available at

http://creativecommons.org/licenses/by-sa/3.0/

. In accordance with CC-BY-SA, if you distribute this document or an adaptation of it, you must provide the URL for the original version.

Red Hat, as the licensor of this document, waives the right to enforce, and agrees not to assert, Section 4d of CC-BY-SA to the fullest extent permitted by applicable law.

Red Hat, Red Hat Enterprise Linux, the Shadowman logo, the Red Hat logo, JBoss, OpenShift, Fedora, the Infinity logo, and RHCE are trademarks of Red Hat, Inc., registered in the United States and other countries.

Linux ® is the registered trademark of Linus Torvalds in the United States and other countries.

Java ® is a registered trademark of Oracle and/or its affiliates.

XFS ® is a trademark of Silicon Graphics International Corp. or its subsidiaries in the United States and/or other countries.

MySQL<sup>®</sup> is a registered trademark of MySQL AB in the United States, the European Union and other countries.

Node.js ® is an official trademark of Joyent. Red Hat is not formally related to or endorsed by the official Joyent Node.js open source or commercial project.

The OpenStack ® Word Mark and OpenStack logo are either registered trademarks/service marks or trademarks/service marks of the OpenStack Foundation, in the United States and other countries and are used with the OpenStack Foundation's permission. We are not affiliated with, endorsed or sponsored by the OpenStack Foundation, or the OpenStack community.

All other trademarks are the property of their respective owners.

## 摘要

在 Red Hat OpenStack Platform (RHOSP) overcloud 中为块存储服务(cinder)部署后端, 该 overcloud 尚未完全集成到 RHOSP director 中。

# 目录

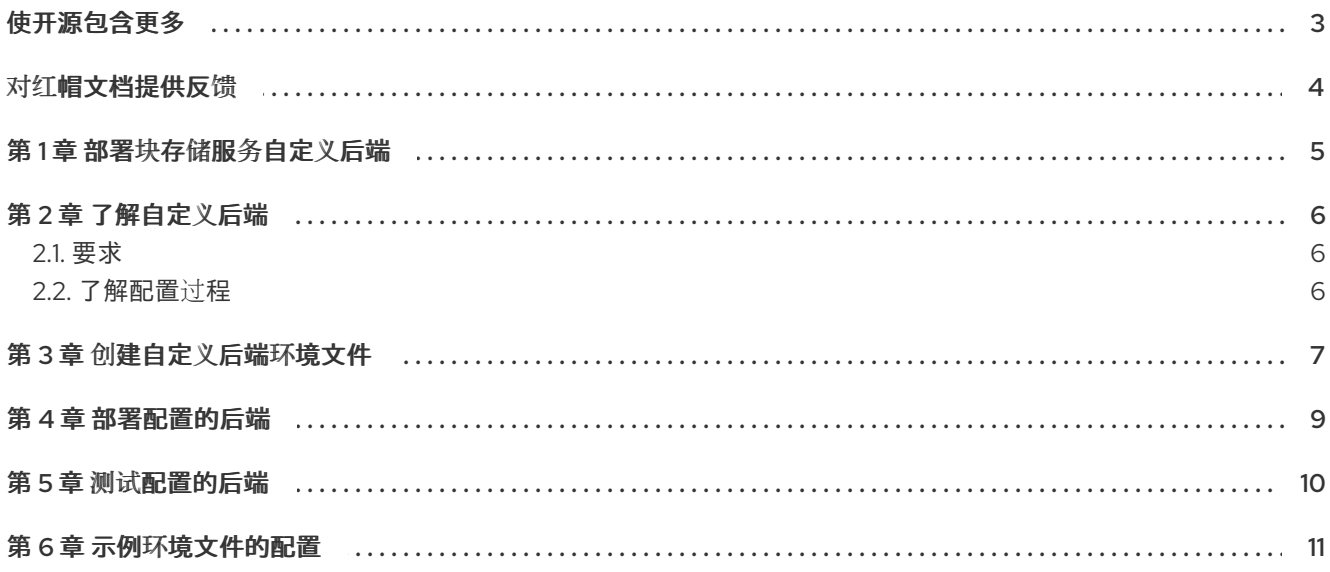

# 使开源包含更多

<span id="page-6-0"></span>红帽致力于替换我们的代码、文档和 Web 属性中存在问题的语言。我们从这四个术语开始:master、 slave、黑名单和白名单。由于此项工作十分艰巨,这些更改将在即将推出的几个发行版本中逐步实施。详 情请查看 CTO Chris Wright [的信息](https://www.redhat.com/en/blog/making-open-source-more-inclusive-eradicating-problematic-language)。

# 对红帽文档提供反馈

<span id="page-7-0"></span>我们感谢您对文档提供反馈信息。与我们分享您的成功秘诀。

## 在 JIRA 中提供文档反馈

使用 [Create](https://issues.redhat.com/secure/CreateIssueDetails!init.jspa?pid=12336920&summary=Documentation feedback: %3CAdd summary here%3E&issuetype=1&description=<Include+the+documentation+URL,+the chapter+or+section+number,+and+a+detailed+description+of+the+issue.>&components=12391143&priority=10300) Issue 表单对文档提供反馈。JIRA 问题将在 Red Hat OpenStack Platform Jira 项目中创建, 您可以在其中跟踪您的反馈进度。

- 1. 确保您已登录到 JIRA。如果您没有 JIRA 帐户, 请创建一个帐户来提交反馈。
- 2. 点击以下链接打开 [Create](https://issues.redhat.com/secure/CreateIssueDetails!init.jspa?pid=12336920&summary=Documentation feedback: %3CAdd summary here%3E&issuetype=1&description=<Include+the+documentation+URL,+the chapter+or+section+number,+and+a+detailed+description+of+the+issue.>&components=12391143&priority=10300) Issue 页面: Create Issue
- 3. 完成 Summary 和 Description 字段。在 Description 字段中, 包含文档 URL、章节或章节号以 及问题的详细描述。不要修改表单中的任何其他字段。
- 4. 点 Create。

## 第 1 章 部署块存储服务自定义后端

<span id="page-8-0"></span>Red Hat OpenStack Platform director 使用最少的手动配置来安装和管理完整的企业级 OpenStack 部 署。有关 director 的更多信息,请参阅使用 director 安装和管理 Red Hat [OpenStack](https://access.redhat.com/documentation/zh-cn/red_hat_openstack_platform/17.1/html/installing_and_managing_red_hat_openstack_platform_with_director/index) Platform 指南。

director 创建的 Openstack 环境称为 overcloud。overcloud 包含为最终用户提供服务的所有组件, 包括 块存储。本文档提供有关如何在 overcloud 上将自定义后端部署到块存储服务(cinder)的信息。默认情况 下, 块存储服务安装在 Controller 节点上。

#### 先决条件

- 您已使用 director 部署 overcloud。
- overcloud 具有可正常工作的块存储服务。
- 熟悉块存储概念和配置。有关块存储的更多信息,请参阅 配置持久性存储指南中的块存储和 [卷](https://access.redhat.com/documentation/zh-cn/red_hat_openstack_platform/17.1/html-single/configuring_persistent_storage/index#ch-cinder)。

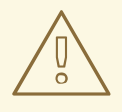

# 警告

在有限的用例中,此步骤已被成功测试。请确保您首先在非生产环境中测试您的计<sup>划</sup> 部署。如果您有任何问题,请联系红帽支持。

# 第 2 章 了解自定义后端

<span id="page-9-0"></span>自定义后端是一个存储服务器、设备或配置,还没有完全集成到 Red Hat OpenStack Platform director 中。支持的块存储后端已经集成并预先配置了内置 director 文件。例如,Red Hat Ceph 和 Dell EMC PS 系列、Dell Storage Center 和 NetApp 设备的单后端配置。

一些集成存储设备只支持单实例后端。例如,对于 Dell Storage Center 预配置 director 文件,您只能部 署单一后端。如果要部署这个设备的多个后端实例,则需要自定义配置。

虽然您可以通过直接编辑块存储服务所在的节点上的 **/etc/cinder/cinder.conf** 文件来手动配置块存储服 务,但 director 在运行 **openstack overcloud deploy** 命令时[会覆盖配置。如需更多信息,](#page-12-1)请参 部署已配 置的后端。使用 director 部署块存储后端,以确保您的设置在 overcloud 部署和更新中保留。

如果您的后端配置完全集成,您可以编辑并调用打包的环境文件。但是,对于自定义后端,您必须编写自 己的环境文件。本文档包括注解的 **/home/stack/templates/custom-env.yaml** 文件,您可以为部署编辑 该文件,请参阅示例环境文件[的配置。](#page-14-1)

此示例文件可用于配置块存储服务以使用两个 NetApp 后端。有关环境文件的更多信息, 请参阅使用 *director* 安装和管理 *Red Hat OpenStack Platform* 指南中的将 [overcloud](https://www.google.com/url?q=https://access.redhat.com/documentation/zh-cn/red_hat_openstack_platform/17.1/html-single/installing_and_managing_red_hat_openstack_platform_with_director/index%23sect-Including_Environment_Files_in_Overcloud_Creation&sa=D&ust=1571833982333000&usg=AFQjCNFdYT6L668bkjlelnTCyI1wtNrnZg) 部署 包含环境文件。

## <span id="page-9-1"></span>2.1. 要求

以下附加条件必须应用到您的环境以配置自定义块存储后端:

- 如果您使用第三方后端设备,您可以将它们配置为存储库。
- 您已使用 director 部署 overcloud, 其中包含使用 director 安装和管理 Red Hat OpenStack Platform 中的说明。
- 您有具有升级权限的帐户的用户名和密码。您可以使用您创建的同一 **stack** 用户帐户来部署 overcloud。
- 您已计划在 **/etc/cinder/cinder.conf** 中为 Block Storage 后端进行了生成的配置。

## <span id="page-9-2"></span>2.2. 了解配置过程

将块存储服务配置为使用自定义后端涉及以下步骤:

- 创建环境文件。如需更多信息, 请参阅创[建自定](#page-10-1)义后端环境文件。
- 部[署已配置的后端。](#page-12-1)如需更多信息,请部署已配置的后端。
- 测试配置的后端。如需更多信息,请测试[配置的后端](#page-13-1)。

## 第3章 创建自定义后端环境文件

<span id="page-10-1"></span><span id="page-10-0"></span>您创建的环境文件来配置自定义后端,包含您要定义的每个后端的设置。它还包含与部署自定义后端相关 的其他设置。有关环境文件的更多信息,请参阅自定义 *Red Hat OpenStack Platform* 部署 指南中的环境 文件。https://access.redhat.com/documentation/zh-

cn/red\_hat\_openstack\_platform/17.1/html/customizing\_your\_red\_hat\_openstack\_platform\_deployment/as the-overcloud-with-the-orchestration-service#con\_environment-files\_understanding-heat-templates

#### 以下示例环境文件定义了两个 NetApp 后端,**netapp1** 和 **netapp2** :

#### /home/stack/templates/custom-env.yaml

<span id="page-10-8"></span><span id="page-10-7"></span><span id="page-10-6"></span><span id="page-10-5"></span><span id="page-10-4"></span><span id="page-10-3"></span><span id="page-10-2"></span>parameter\_defaults: # **1 CinderEnableIscsiBackend**: false **CinderEnableRbdBackend**: false **CinderEnableNfsBackend**: false **NovaEnableRbdBackend**: false **GlanceBackend**: file # **2** ControllerExtraConfig: # **3** cinder::config::cinder\_config: **netapp1**/volume\_driver: # 4 value: cinder.volume.drivers.netapp.common.NetAppDriver netapp1/netapp\_storage\_family: value: ontap\_7mode netapp1/netapp\_storage\_protocol: value: iscsi netapp1/netapp\_server\_hostname: value: 10.35.64.11 netapp1/netapp\_server\_port: value: 80 netapp1/netapp\_login: value: root netapp1/netapp\_password: value: p@\$\$w0rd netapp1/volume\_backend\_name: value: netapp1 **netapp2**/volume\_driver: # **5 value**: cinder.volume.drivers.netapp.common.NetAppDriver # **6** netapp2/netapp\_storage\_family: value: ontap\_7mode netapp2/netapp\_storage\_protocol: value: iscsi netapp2/netapp\_server\_hostname: value: 10.35.64.11 netapp2/netapp\_server\_port: value: 80 netapp2/netapp\_login: value: root netapp2/netapp\_password: value: p@\$\$w0rd netapp2/volume\_backend\_name: value: netapp2 cinder\_user\_enabled\_backends: ['netapp1','netapp2'] # **7**

[1](#page-10-2)

[3](#page-10-4)

[4](#page-10-5)

[7](#page-10-8)

以下参数被设置为 false, 它会禁用其他后端类型:

- CinderEnableIscsiBackend : 其他 iSCSI 后端.
- **CinderEnableRbdBackend**: Red Hat Ceph。
- **CinderEnableNfsBackend**: NFS。
- **NovaEnableRbdBackend**: 临时 Red Hat Ceph Storage.

[2](#page-10-3) GlanceBackend 参数设置镜像服务用来存储镜像的内容。支持以下值:

- **file** :将镜像存储在每个 Controller 节点上的 **/var/lib/glance/images** 上。
- **swift** :将对象存储服务用于镜像存储。
- **cinder** :使用块存储服务进行镜像存储。

**ControllerExtraConfig** 定义应用到所有 Controller 节点的自定义设 置。**cinder::config::cinder\_config** 类意味着设置必须应用到 Block Storage (cinder)服务。

**netapp1/volume\_driver** 和 **netapp2/volume\_driver** 设置遵循 *section*/*setting* 语法。使用 Block Storage 服务时,每个后端在 **/etc/cinder/cinder.conf** 中的其自己的部分中定义。使用 **netapp1** 前 缀的每个设置在一个新的 **[netapp1]** 后端部分定义。

[5](#page-10-6) **netapp2** 设置在单独的 **[netapp2]** 部分中定义。

 $\epsilon$ **value** 前缀配置前面的设置。

> cinder user enabled backends 类集合并启用自定义后端。仅在启用了用户的后端使用这个类, 特别是 cinder::config::cinder\_config 类中定义的后端。

不要使用 **cinder\_user\_enabled\_backends** 来列出您可以与 director 原生启用的后端。这包括支持 的 NetApp 或 Dell 设备的 Red Hat Ceph、NFS 和单一后端。例如, 如果您启用了 Red Hat Ceph 后 端,请不要在 **cinder\_user\_enabled\_backends** 中列出它,请通过将 **CinderEnableRbdBackend** 设置为 **true** 来启用它。

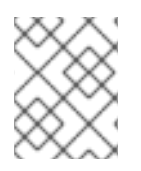

## 注意

有关为 OpenStack Block Storage 定义 Red Hat Ceph [后端的更多信息,](https://access.redhat.com/documentation/zh-cn/red_hat_openstack_platform/17.1/html/deploying_red_hat_ceph_storage_and_red_hat_openstack_platform_together_with_director/index/)请参阅 部署 Red Hat Ceph Storage 和 Red Hat OpenStack Platform 以及 director。

要查看 **[/home/stack/templates/custom-env.yaml](#page-14-1)** 中生成的 **/etc/cinder/cinder.conf** 设置,请参阅 示例 环境文件的配置。

## 第 4 章 部署配置的后端

<span id="page-12-1"></span><span id="page-12-0"></span>要部署配置的后端,请完成以下步骤:

### 流程

- 1. 以 **stack** 用户身份登录。
- 2. 运行以下命令来部署自定义后端配置:

\$ openstack overcloud deploy --templates -e /home/stack/templates/custom-env.yaml

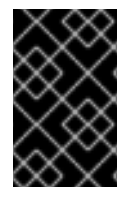

#### 重要

如果您在创建 overcloud 时传递任何额外的环境文件,请使用 **-e** 选项再次传递它们,以避 免对 overcloud 进行不必要的更改。有关更多信息,请参阅使用 *director* 安装和管理 *Red Hat OpenStack Platform* 指南中的 修改 [overcloud](https://access.redhat.com/documentation/zh-cn/red_hat_openstack_platform/17.1/html-single/installing_and_managing_red_hat_openstack_platform_with_director/index#modifying-the-overcloud-environment) 环境。

# 第 5 章 测试配置的后端

<span id="page-13-1"></span><span id="page-13-0"></span>将后端部署到 overcloud 后, 测试您是否可以在其中成功创建卷。

### 流程

1. 以 **stack** 用户身份运行以下命令,以加载 **home/stack/overcloudrec** 中定义的环境变量:

\$ source /home/stack/overcloudrc

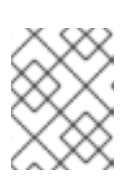

## 注意

有关更多信息,请参阅使用 *director* 安装和管理 *Red Hat OpenStack Platform* 指 南中的 访问 [overcloud](https://access.redhat.com/documentation/zh-cn/red_hat_openstack_platform/17.1/html/installing_and_managing_red_hat_openstack_platform_with_director/assembly_provisioning-and-deploying-your-overcloud#proc_accessing-the-overcloud_ironic_provisioning)。

2. 为每个后端创建一个卷类型。以 **stack** 用户身份登录 overcloud 的 Controller 节点,再运行以下 命令:

\$ cinder type-create backend1 \$ cinder type-create backend2

这些命令创建卷类型 **backend1** 和 **backend2**,每个使用您创建的环境文件的 **cinder::config::cinder\_config** 类定义的后端。

3. 将每个卷类型映射到使用您创建的环境文件的 **cinder\_user\_enabled\_backends** 类启用的后端 的 **volume\_backend\_name**。以下命令可将卷类型 **backend1** 映射到 **netapp1**,并将 **backend2** 映射到 **netapp2** :

\$ cinder type-key backend1 set volume\_backend\_name=netapp1 \$ cinder type-key backend2 set volume\_backend\_name=netapp2

4. 运行以下命令,通过调用 **backend1** 卷类型,测试可以在 **netapp1** 上创建后端:

\$ cinder create --volume-type backend1 --display\_name netappvolume\_1 1

5. 通过调用 backend2 卷类型, 在 netapp2 后端中创建类似的卷:

\$ cinder create --volume-type backend2 --display\_name netappvolume\_2 1

## 第 6 章 示例环境文件的配置

<span id="page-14-1"></span><span id="page-14-0"></span>您在 创建自定义后端环[境文件中](#page-10-1) 创建的环境文件将块存储服务配置为使用两个 NetApp 后端。以下片段 显示相关的设置:

enabled\_backends = netapp1,netapp2

[netapp1]

volume\_backend\_name=netapp\_1 volume\_driver=cinder.volume.drivers.netapp.common.NetAppDriver netapp\_login=root netapp\_storage\_protocol=iscsi netapp\_password=p@\$\$w0rd netapp\_storage\_family=ontap\_7mode netapp\_server\_port=80 netapp\_server\_hostname=10.35.64.11

[netapp2]

volume\_backend\_name=netapp\_2 volume\_driver=cinder.volume.drivers.netapp.common.NetAppDriver netapp\_login=root netapp\_storage\_protocol=iscsi netapp\_password=p@\$\$w0rd netapp\_storage\_family=ontap\_7mode netapp\_server\_port=80 netapp\_server\_hostname=10.35.64.11